# Oracle Financial Services Data Foundation Application Pack

**Installation and Configuration Guide** 

Release 8.1.2.5.0

January 2024

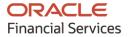

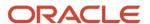

## **Oracle Legal Notices**

#### **Copyright Notice**

Copyright © 1994, 2024, Oracle and/or its affiliates.

#### **License Restrictions**

This software and related documentation are provided under a license agreement containing restrictions on use and disclosure and are protected by intellectual property laws. Except as expressly permitted in your license agreement or allowed by law, you may not use, copy, reproduce, translate, broadcast, modify, license, transmit, distribute, exhibit, perform, publish, or display any part, in any form, or by any means. Reverse engineering, disassembly, or decompilation of this software, unless required by law for interoperability, is prohibited.

#### **Warranty Disclaimer**

The information contained herein is subject to change without notice and is not warranted to be error-free. If you find any errors, please report them to us in writing.

#### **Restricted Rights Notice**

If this is software, software documentation, data (as defined in the Federal Acquisition Regulation), or related documentation that is delivered to the U.S. Government or anyone licensing it on behalf of the U.S. Government, then the following notice is applicable:

U.S. GOVERNMENT END USERS: Oracle programs (including any operating system, integrated software, any programs embedded, installed, or activated on delivered hardware, and modifications of such programs) and Oracle computer documentation or other Oracle data delivered to or accessed by U.S. Government end users are "commercial computer software," "commercial computer software documentation," or "limited rights data" pursuant to the applicable Federal Acquisition Regulation and agency-specific supplemental regulations. As such, the use, reproduction, duplication, release, display, disclosure, modification, preparation of derivative works, and/or adaptation of i) Oracle programs (including any operating system, integrated software, any programs embedded, installed, or activated on delivered hardware, and modifications of such programs), ii) Oracle computer documentation and/or iii) other Oracle data, is subject to the rights and limitations specified in the license contained in the applicable contract. The terms governing the U.S. Government's use of Oracle cloud services are defined by the applicable contract for such services. No other rights are granted to the U.S. Government.

#### **Hazardous Applications Notice**

This software or hardware is developed for general use in a variety of information management applications. It is not developed or intended for use in any inherently dangerous applications, including applications that may create a risk of personal injury. If you use this software or hardware in dangerous applications, then you shall be responsible to take all appropriate fail-safe, backup, redundancy, and other measures to ensure its safe use. Oracle Corporation and its affiliates disclaim any liability for any damages caused by use of this software or hardware in dangerous applications.

#### **Trademark Notice**

Oracle®, Java, MySQL, and NetSuite are registered trademarks of Oracle and/or its affiliates. Other names may be trademarks of their respective owners.

Intel and Intel Inside are trademarks or registered trademarks of Intel Corporation. All SPARC trademarks are used under license and are trademarks or registered trademarks of SPARC

International, Inc. AMD, Epyc, and the AMD logo are trademarks or registered trademarks of Advanced Micro Devices. UNIX is a registered trademark of The Open Group.

#### **Third-Party Content, Products, and Services Disclaimer**

This software or hardware and documentation may provide access to or information about content, products, and services from third parties. Oracle Corporation and its affiliates are not responsible for and expressly disclaim all warranties of any kind with respect to third-party content, products, and services unless otherwise set forth in an applicable agreement between you and Oracle. Oracle Corporation and its affiliates will not be responsible for any loss, costs, or damages incurred due to your access to or use of third-party content, products, or services, except as set forth in an applicable agreement between you and Oracle.

#### **Pre-General Availability Draft Label and Publication Date**

Pre-General Availability: 2024-MM-DD

#### **Pre-General Availability Draft Documentation Notice**

If this document is in public or private pre-General Availability status:

This documentation is in pre-General Availability status and is intended for demonstration and preliminary use only. It may not be specific to the hardware on which you are using the software. Oracle Corporation and its affiliates are not responsible for and expressly disclaim all warranties of any kind with respect to this documentation and will not be responsible for any loss, costs, or damages incurred due to the use of this documentation.

#### **Oracle Confidential Label**

ORACLE CONFIDENTIAL. For authorized use only. Do not distribute to third parties.

#### **Revenue Recognition Notice**

*If this document is in private pre-General Availability status:* 

The information contained in this document is for informational sharing purposes only and should be considered in your capacity as a customer advisory board member or pursuant to your pre-General Availability trial agreement only. It is not a commitment to deliver any material, code, or functionality, and should not be relied upon in making purchasing decisions. The development, release, timing, and pricing of any features or functionality described in this document may change and remains at the sole discretion of Oracle.

This document in any form, software or printed matter, contains proprietary information that is the exclusive property of Oracle. Your access to and use of this confidential material is subject to the terms and conditions of your Oracle Master Agreement, Oracle License and Services Agreement, Oracle PartnerNetwork Agreement, Oracle distribution agreement, or other license agreement which has been executed by you and Oracle and with which you agree to comply. This document and information contained herein may not be disclosed, copied, reproduced, or distributed to anyone outside Oracle without prior written consent of Oracle. This document is not part of your license agreement nor can it be incorporated into any contractual agreement with Oracle or its subsidiaries or affiliates.

#### **Documentation Accessibility**

For information about Oracle's commitment to accessibility, visit the Oracle Accessibility Program website at http://www.oracle.com/pls/topic/lookup?ctx=acc&id=docacc.

| Access to Oracle Support                                                                                                    |
|----------------------------------------------------------------------------------------------------|
| Oracle customer access to and use of Oracle support services will be pursuant to the terms and conditions specified in their Oracle order for the applicable services. |
|                                                                                                    |
|                                                                                                    |
|                                                                                                    |

# **Document Control**

| Version Number | Revision Date    | Change Log                   |
|----------------|------------------|------------------------------|
| 01             | January 31, 2024 | Installation guide published |

# **Table of Contents**

| 1 Pre      | eface                                                             | 7  |
|------------|-------------------------------------------------------------------|----|
| 1.1        | Audience                                                          | 7  |
| 1.2        | How this Guide is Organized                                       |    |
| 1.3        | Access to the Oracle Support                                      |    |
| 1.4        | Related Documents                                                 |    |
| 1.5        | Conventions                                                       | 8  |
| 1.6        | Abbreviations                                                     |    |
| 2 OF       | S Data Foundation Application Pack Maintenance Release v8.1.2.5.0 | 10 |
| 2.1        | Pre-installation Requirements                                     | 10 |
| 2.2        | Applying this Maintenance Release                                 | 13 |
| 2.2.       | 1 Downloading OFS Data Foundation Application Pack                | 13 |
| 2.2.       | 2 Pre-installation Activities                                     | 14 |
| 2.2.       | 3 Installing the OFS Data Foundation Application Pack             | 15 |
| 2.2.       | 4 Post-installation Activities                                    | 15 |
| 3 Ар       | pendix A                                                          | 19 |
| <b>3</b> 1 | Frequently Asked Questions                                        | 10 |

## 1 Preface

This document provides instructions to install the Oracle Financial Services Data Foundation (OFSDF) Application Pack v8.1.2.5.0 Maintenance Level (ML) Release.

#### **Topics:**

- Audience
- How this Guide is Organized
- Access to the Oracle Support
- Related Documents
- Conventions
- Abbreviations

## 1.1 Audience

This document is intended for Administrators, Business Users, Strategists, and Data Analysts, who are responsible for installing and maintaining the Application Pack Components.

- OFSAA Application Components
- OFSAA Architecture
- UNIX Commands
- Database Concepts
- OFSDF Data Model

## 1.2 How this Guide is Organized

The OFSDF Application Pack Installation Guide includes the following sections:

- OFS Data Foundation Application Pack Maintenance Release 8.1.2.5.0: This section provides information about the prerequisites, pre-installation, installation, and post-installation procedures for the OFSDF Application Pack Release v8.1.2.5.0.
- Appendix A: This section provides information about the FAQs for the OFSDF Application Pack Release v8.1.2.5.0.

## 1.3 Access to the Oracle Support

Oracle customers have access to electronic support through My Oracle Support. For information, visit <a href="http://www.oracle.com/pls/topic/lookup?ctx=acc&id=info">http://www.oracle.com/pls/topic/lookup?ctx=acc&id=info</a>
Or visit <a href="http://www.oracle.com/pls/topic/lookup?ctx=acc&id=trs">http://www.oracle.com/pls/topic/lookup?ctx=acc&id=trs</a> if you are hearing impaired.

#### **Related Documents 1.4**

Oracle strives to keep this and all other related documents updated regularly; visit the OHC <u>Documentation Library</u> and <u>My Oracle Support (MOS)</u> to download the latest version available there. The following is the list of related documents:

- For the OFSDF Application Pack Release 8.1.x.x.x product documents OHC Documentation Library.
- For the OFSDF Application Pack Release 8.1.x.x.x other documents OHC Documentation Library.
- My Oracle Support for the OFSDF Application Pack Release 8.1.x.x.x technical documents:
  - Data Model Difference Reports
  - Changelog
  - SCD Metadata
  - T2T Metadata
  - Run Chart
- Oracle Financial Services Analytical Applications (OFSAA) Technology Matrix Release 8.1.2.0.0
- Oracle Financial Services Analytical Applications (OFSAA) Licensing Information User Manual Release 8.1.2.0.0

#### **Conventions** 1.5

The following Text Conventions are used in this document.

**Table 1: Document Conventions** 

| Convention | Meaning                                                                                                    |  |
|------------|----------------------------------------------------------------------------------------------------|--|
| boldface   | Boldface type indicates graphical user interface elements associated with an action or terms defined in text or the glossary.                      |  |
| Italic     | Italic type indicates book titles, emphasis, or placeholder variables for which you supply particular values.                                      |  |
| Monospace  | Monospace type indicates commands within a paragraph, URLs, code in examples, file names, text that appears on the screen, or text that you enter. |  |
| Hyperlink  | Hyperlink type indicates the links to external websites, internal document links to sections.                                                      |  |

# 1.6 Abbreviations

The following table lists the Abbreviations used in this document.

**Table 2: Abbreviations** 

| Conventions | Description                                                     |  |
|-------------|-----------------------------------------------------------------|--|
| AIX         | Advanced Interactive eXecutive                                  |  |
| DEFQ        | Data Entry Forms and Queries                                    |  |
| DML         | Data Manipulation Language                                      |  |
| EAR         | Enterprise Archive                                              |  |
| ЕЈВ         | Enterprise JavaBean                                             |  |
| ERM         | Enterprise Resource Management                                  |  |
| FTP         | File Transfer Protocol                                          |  |
| GUI         | Graphical User Interface                                        |  |
| J2C         | J2EE Connector                                                  |  |
| J2EE        | Java 2 Enterprise Edition                                       |  |
| JDBC        | Java Database Connectivity                                      |  |
| JDK         | Java Development Kit                                            |  |
| JNDI        | Java Naming and Directory Interface                             |  |
| JRE         | Java Runtime Environment                                        |  |
| JVM         | Java Virtual Machine                                            |  |
| LDAP        | Lightweight Directory Access Protocol                           |  |
| LHS         | Left Hand Side                                                  |  |
| MOS         | My Oracle Support                                               |  |
| OFS         | Oracle Financial Services                                       |  |
| OFSAAI      | Oracle Financial Services Analytical Application Infrastructure |  |
| OFSDF       | Oracle Financial Services Data Foundation                       |  |
| ОНС         | Oracle Help Center                                              |  |
| OLAP        | On-Line Analytical Processing                                   |  |
| SID         | System Identifier                                               |  |
| TDE         | Transparent Data Encryption                                     |  |
| TNS         | Transparent Network Substrate                                   |  |

# OFS Data Foundation Application Pack Maintenance Release v8.1.2.5.0

This Maintenance Release of the Oracle Financial Services Data Foundation Application Pack includes all enhancements and bug fixes that are done since the Oracle Financial Services Data Foundation Application Pack v8.1.2.0.0 Release.

#### **Topics:**

- Pre-installation Requirements
- Applying this Maintenance Release

**NOTE** 

The schemas or domains for OFSDF are referred to as BFND.

## 2.1 Pre-installation Requirements

These are the pre-installation requirements for the Oracle Financial Services Data Foundation Application Pack v8.1.2.5.0 Release:

**NOTE** 

Before installing OFSDF Application Pack v8.1.2.5.0, if the Data Management Release v8.0.5.0.0 Application Pack (full installer) is already installed on the system, then execute the following statements in the Atomic Schema:

- DROP INDEX DIM DATES CALENDAR DATE;
- DROP INDEX DIM KI GROUP LRI;

• To resolve the Primary Key and Not Null Column changes in specific tables, follow these Preinstallation Steps:

Table 3: Pre-installation Steps to resolve Primary Key and Not Null Column changes

| Table 3: Pre-installation Steps to resolve Primary Key and Not Null Column changes |                                                                                                    |                                                                                |
|------------------------------------------------------------------------------------|----------------------------------------------------------------------------------------------------|--------------------------------------------------------------------------------|
| Step<br>No.                                                                        | Pre-installation Steps                                                                                                    | Example                                                                        |
| a.                                                                                 | Create a backup table of each of the following Tables if you upgrade from OFSDF 8.1.2.0.0, 8.1.2.1.0, or 8.1.2.2.0:  STG_ADDR_PURPOSE_TYPE_MASTER  STG_ACCOUNT_ADDRESS_MAP  STG_ACCOUNT_PHONE_MAP  STG_INDEX_COMPOSITION  FCT_INDEX_COMPOSITION  FCT_PARTY_PARTY_RELATIONSHIP  STG_MERCHANT_CARDS_TXNS  FCT_REG_CAP_ACCT_ASSET_CLASS  STG_CUSTOMER_COUNTRY_RELATION  FCT_GL_DATA  FCT_MANAGEMENT_LEDGER  STG_MANAGEMENT_LEDGER  STG_ACCOUNTING_ENTRIES  FCT_SPEND_OBLIGATIONS  STG_MERCHANT_CARDS_TXNS | The backup table of STG_ACCOUNT_ADDRESS_MAP can be STG_ACCOUNT_ADDRESS_MAP_BKP |
|                                                                                    | Create a backup table of only the following Tables if you upgrade from OFSDF 8.1.2.3.0:  STG_MERCHANT_CARDS_TXNS  FCT_REG_CAP_ACCT_ASSET_CLASS  STG_CUSTOMER_COUNTRY_RELATION  Create a backup table of only the following Tables if you upgrade from OFSDF 8.1.2.4.0:  FCT_GL_DATA  FCT_MANAGEMENT_LEDGER  STG_MANAGEMENT_LEDGER  STG_MANAGEMENT_LEDGER  STG_ACCOUNTING_ENTRIES  FCT_SPEND_OBLIGATIONS                                                                                                |                                                                                |

| Step<br>No. | Pre-installation Steps                      | Example                               |
|-------------|---------------------------------------------|---------------------------------------|
|             | <ul> <li>STG_MERCHANT_CARDS_TXNS</li> </ul> |                                       |
| b.          | Truncate the Original Table.                | Truncate the STG_ACCOUNT_ADDRESS_MAP. |

Oracle Financial Services Data Foundation (OFSDF) Application Pack v8.1.2.0.0 Minor Release
Patch ID 32820351 plus other prerequisite OFSDF Patches (download from My Oracle Support
(MOS)) must be installed and configured on your machine. For more information, see the
Preparing for Installation section in the Oracle Financial Services Data Foundation Application
Pack Installation and Configuration Guide Release 8.1.2.0.0.

#### NOTE

The erwin Files for OFSDF Application Pack v8.1.2.5.0 is available on My Oracle Support (MOS) in patch **36144025**.

- Install and Configure Oracle Financial Services Analytical Applications Infrastructure (OFSAAI) v8.1.2.4.0 (patch 35681234) and other prerequisite OFSAAI Patches (see Section 4 Preinstallation of OFS AAI Installation and Configuration Guide) on your machine.
- Enable the Unlimited Cryptographic Policy. By default, JCE Policy JAR Files are available for the Java versions mentioned in the following link and for later versions:

https://bugs.java.com/view\_bug.do?bug\_id=JDK-8170157

For the Java versions, where the Unlimited Cryptographic Policy is disabled by default, follow these steps:

- **a.** Download the JCE Policy related Jar Files local\_policy.jar and US export policy.jar.
  - For Oracle Java, download the local\_policy.jar and US\_export\_policy.jar Files from <a href="http://www.oracle.com/technetwork/java/javase/downloads/jce-7-download-432124.html">http://www.oracle.com/technetwork/java/javase/downloads/jce-7-download-432124.html</a>.
  - For IBM Java, download the local\_policy.jar and US\_export\_policy.jar Files from https://www14.software.ibm.com/webapp/iwm/web/preLogin.do?source=jcesdk.
- **b.** Copy (or replace) the downloaded JCE Policy related Jar Files <code>local\_policy.jar</code> and <code>US\_export\_policy.jar</code> to the <code>/jre/lib/security</code> Directory of the Java Installation Directory used for OFSAAI and the Web Application Servers.

#### NOTE

For information about the hardware and software requirements, see the Oracle Financial Services Analytical Applications (OFSAA) Technology Matrix Release 8.1.2.0.0.

#### **Applying this Maintenance Release** 2.2

This section provides information about installing this Maintenance Release.

**NOTE** 

This Maintenance Release Patch is applicable only for an RDBMS mode of installation.

#### **Topics:**

- **Downloading OFS Data Foundation Application Pack**
- **Pre-installation Activities**
- Installing the OFS Data Foundation Application Pack
- Post-installation Activities

#### **Downloading OFS Data Foundation Application Pack** 2.2.1

To download and extract the Release contents, follow these steps:

**NOTE** 

Enable the Unlimited Cryptographic Policy. By default, JCE Policy JAR Files are available for Java.

- 1. Log in to My Oracle Support (MOS). In the Patches & Updates Tab, search for Patch ID 36176090.
- 2. Download the OFSDF Application Pack v8.1.2.5.0 Archive File and copy it to your OFSAA Server in the Binary Mode.

**NOTE** 

The Archive Files are different for different Operating Systems such as AIX, Solaris, and RHEL or Oracle Linux.

- **3.** Stop all the OFSAAI Services.
  - For more information, see the Stop the Infrastructure Services section in the Oracle Financial Services Advanced Analytical Applications Infrastructure Installation Guide Release 8.1.2.0.0.
- **4.** Log in to the OFSAA Server as a Non-root User.
- **5.** Execute the following command:

```
chmod -R 750 $FIC HOME
```

**6.** Assign the WRITE Permission to the Files and Folders such as commonscripts, EXEWebService, ficapp, ficweb, and ficdb by using the following command:

```
chmod -R 775 *
```

- 7. If you have an Unzip Utility, skip to the next step. Download the Unzip Utility (OS-specific) unzip <os>. Z and copy it in the Binary Mode to the Directory that is included in the PATH Variable, in the \$HOME Path or Directory in which you copied the OFSDF Application Pack v8.1.2.5.0 Installer.
  - **a.** Extract the unzip Installer File using the following command:

```
uncompress unzip <os>.Z
```

#### **NOTE**

If you notice an Error Message: "uncompress: not found [No such file or directory]" when the package is not installed, contact your UNIX Administrator.

**b.** Give the EXECUTE Permission to the File using the following command:

```
chmod 751 OFS BFND 8.1.2.5.0 <OperatingSystem>.zip
```

**8.** Extract the contents of the OFSDF v8.1.2.5.0 Archive File using the following command:

#### **NOTE**

Rename or remove the existing OFSAA Application Pack Folder from the OFSAA Server before extracting the contents from the Release Archive (.zip).

For example: When this Release is extracted from the archive, it creates a Folder named OFS BFND PACK. Rename or remove any existing Folder with the same name, which exists in the Path where the Release Archive is copied.

-a option in this step is mandatory to unzip the Archive File.

#### For example:

```
unzip aix -a
OFS BFND 8.1.2.5.0 <OperatingSystem>.zip
```

#### **Pre-installation Activities** 2.2.2

This section provides Pre-installation Activities required for the installation of the OFSDF Application Pack v8.1.2.5.0 Release.

#### Topic:

Model Upload Parameter

#### **Model Upload Parameter** 2.2.2.1

You must upload the Configuration File params.conf before triggering the installation. The params.conf File is present in the /OFS BFND PACK/appsLibConfig/conf/ Directory.

The following are the Input Parameters for the params.conf File:

#### Model Upload Process

- The required input value is 0 or 1.
  - 0 is an indication to skip the Data Model Upload Process.
  - 1 is an indication to trigger the Data Model Upload Process.
- If the value is **1**, then select the type of the Data Model for the Data Model Upload Process:
  - 0 indicates the Released Data Model.
  - 1 indicates a Customized Data Model.

If the value is 1, then provide the inputs for the Data Model Name and the Path of the Data Model.

## 2.2.3 Installing the OFS Data Foundation Application Pack

To install the OFSDF Application Pack v8.1.2.5.0 Release, follow these steps:

- Assign the EXECUTE Permission to the Maintenance Release Archive File. Navigate to the./OFS\_BFND\_PACK Directory and execute the following command: chmod 750 OFSAAIUpdate.sh
- **2.** Execute the OFSAAIUpdate.sh File using the following command:
  - ./OFSAAIUpdate.sh
- 3. Verify if the Release is applied successfully by checking the Log File generated in the Installation Folder. The Log File such as OFS\_FSDF\_installation.log is stored in the /OFS\_BFND\_PACK/OFS\_FSDF/logs/ Directory. You can ignore the ORA-00001, ORA-00955, ORA-02260, ORA-01031, and ORA-01430 errors in the Log File. For any other errors, contact My Oracle Support.

### 2.2.4 Post-installation Activities

The following sections provide information about the Post-installation Activities for the OFSDF Application Pack v8.1.2.5.0 Release.

#### **Topics:**

- Applying all the Mandatory Patches and Platform-related Post-installation Activities
- OFSDF Related Post-installation Activities

# 2.2.4.1 Applying all the Mandatory Patches and Platform-related Post-installation Activities

After OFSDF Application Pack is successfully installed, to perform the OFSAAI related Post-installation Activities, follow these steps:

- 1. Clear the Application Cache.
- **2.** Navigate to the following Directory depending on the configured Web Application Server and delete the following Files:
  - Tomcat:

<Tomcat installation folder>/work/Catalina/localhost/<Application name>/org/apache/jsp

#### WebLogic:

<Weblogic installation location>/domains/<Domain
name>/servers/<Server name>/tmp/\_WL\_user/<Application name>/<auto
generated folder>/jsp servlet

#### Websphere:

<Websphere installation directory>/AppServer/profiles/<Profile
name>/temp/<Node name>/server1/<Application name>/<.war file name>

- **3.** Add umask 0027 in the .profile File of the UNIX Account, which manages the Webserver to ensure restricted Access Permissions.
- **4.** Perform any necessary Additional Configuration mentioned in the *Additional Configurations* section in the <u>Oracle Financial Services Data Foundation Application Pack Installation and Configuration Guide Release 8.1.2.0.0</u>.
- **5.** Generate the Application EAR or WAR File, and redeploy the Application on the configured Web Application Server.

For more information on generating and deploying the EAR or WAR File, see the *Create and Deploy the EAR/WAR Files* section in the <u>Oracle Financial Services Advanced Analytical Applications Infrastructure Installation Guide Release 8.1.2.0.0</u>.

**6.** After the successful installation of the OFSDF Application Pack v8.1.2.5.0 Release, restart all the OFSAAI Services.

For more information, see the *Start the Infrastructure Services* Section in the <u>Oracle Financial</u> Services Advanced Analytical Applications Infrastructure Installation Guide Release 8.1.2.0.0.

#### 2.2.4.2 OFSDF Related Post-installation Activities

This section provides the Post-installation procedures for the OFSDF Application Pack v8.1.2.5.0 Release.

#### **Topics:**

- Resolve the Primary Key and Not Null Column Changes
- Change Batch ICC Ownership
- Enable Integration T2Ts

#### 2.2.4.2.1 Resolve the Primary Key and Not Null Column Changes

To resolve the Primary Key and Not Null Column changes in specific tables, follow these Post-installation Steps:

**NOTE** 

Perform the following steps only if you have executed the Pre-installation Steps to resolve Primary Key and Not Null Column Changes in this release.

Table 4: Post-installation Steps to resolve Primary Key and Not Null Column changes

|             | ost-installation steps to resolve i filliary itey at                                                                                                    |                                                                                                    |
|-------------|----------------------------------------------------------------------------------------------------|----------------------------------------------------------------------------------------------------|
| Step<br>No. | Post-installation Steps                                                                                                    | Example                                                                                                  |
| 1.          | Create a backup table of each of the following Tables if you upgrade from OFSDF 8.1.2.0.0, 8.1.2.1.0, or 8.1.2.2.0:  STG_ADDR_PURPOSE_TYPE_MASTER  STG_ACCOUNT_ADDRESS_MAP  STG_ACCOUNT_PHONE_MAP  STG_ACCOUNT_EMAIL_MAP  STG_INDEX_COMPOSITION  FCT_INDEX_COMPOSITION  FCT_PARTY_PARTY_RELATIONSHIP  STG_PARTY_PARTY_RELATIONSHIP  STG_MERCHANT_CARDS_TXNS  FCT_REG_CAP_ACCT_ASSET_CLASS  STG_CUSTOMER_COUNTRY_RELATION  FCT_GL_DATA  FCT_MANAGEMENT_LEDGER  STG_ACCOUNTING_ENTRIES  FCT_SPEND_OBLIGATIONS  STG_MERCHANT_CARDS_TXNS  Create a backup table of only the following Tables if you upgrade from OFSDF 8.1.2.3.0:  STG_MERCHANT_CARDS_TXNS  Create a backup table of only the following Tables if you upgrade from OFSDF 8.1.2.3.0:  STG_MERCHANT_CARDS_TXNS  FCT_REG_CAP_ACCT_ASSET_CLASS  STG_CUSTOMER_COUNTRY_RELATION  Create a backup table of only the following Tables if you upgrade from OFSDF 8.1.2.4.0:  FCT_GL_DATA  FCT_MANAGEMENT_LEDGER  STG_CUSTOMER_COUNTRY_RELATION  Create a backup table of only the following Tables if you upgrade from OFSDF 8.1.2.4.0:  FCT_GL_DATA  FCT_MANAGEMENT_LEDGER  STG_GL_DATA  STG_MANAGEMENT_LEDGER  STG_ACCOUNTING_ENTRIES  FCT_SPEND_OBLIGATIONS  STG_MERCHANT_CARDS_TXNS | In the STG_ACCOUNT_ADDRESS_MAP_BKP Table, inspect the data duplication based on the Primary Key Columns. |
|             |                                                                                                    |                                                                                                    |

| Step<br>No. | Post-installation Steps                                  | Example                                                                    |
|-------------|----------------------------------------------------------|----------------------------------------------------------------------------|
| 2.          | Remove the duplicate records in the backup tables.       | In the STG_ACCOUNT_ADDRESS_MAP_BKP Table, remove the duplicate records.    |
| 3.          | Move the data from the backup tables to original tables. | Move the data from STG_ACCOUNT_ADDRESS_MAP_BKP to STG_ACCOUNT_ADDRESS_MAP. |

#### **Change Batch ICC Ownership** 2.2.4.2.2

All the Seeded Batches in the OFSDF Application Pack are automatically assigned to the SYSADMN User during the Installation Process. To see Batches in the Batch Maintenance Menu, execute the following queries in the Config Schema of the Database.

#### Syntax:

```
begin
AAI OBJECT ADMIN.TRANSFER BATCH OWNERSHIP ('fromUser', 'toUser', 'infodom');
end;
OR
begin
AAI OBJECT ADMIN.TRANSFER BATCH OWNERSHIP ('fromuser', 'touser');
end;
```

- fromUser indicates the User who currently owns the Batch.
- toUser indicates the User to whom the ownership must be transferred.
- Infodom is an Optional Parameter. If you specify this Parameter, the ownership of the Batches of that Infodom is changed.

#### For example:

```
begin
AAI OBJECT ADMIN.TRANSFER BATCH OWNERSHIP
('SYSADMN', 'FSDFOP', 'OFSBFNDINFO');
end;
```

#### **Enable Integration T2Ts** 2.2.4.2.3

In the Integration Process, if more than one OFSAA Application exists in the same Environment, then the output of one OFSAA Application can be consumed by another OFSAA Application.

To enable the Integration Process, you must execute the Integration Utility.

For more information, see the Enable Integration T2Ts section in the Oracle Financial Services Data Foundation Application Pack Installation and Configuration Guide Release 8.1.2.0.0.

# 3 Appendix A

This chapter includes FAQs for the OFSDF Application Pack v8.1.2.5.0 Release.

#### Topic:

Frequently Asked Questions

## 3.1 Frequently Asked Questions

#### What checks does the v8.1.2.5.0 Release patch perform?

This release patch performs the following checks:

- Environment Check: During the environment check, it performs Java validation, Environment Variables validation, OS-specific validation, DB-specific validation, and shuts down all the OFSAAI Services (Infrastructure Server, ICC Server, and Back-end Services).
- Post-installation check: As a part of the Post-installation check, the Patch checks if the OFSAAI Services can be successfully started.

#### Which version of the erwin Data Modeler does OFSAAI support?

For the erwin Data Modeler Version supported in this Release, see the <u>Oracle Financial Services</u> <u>Analytical Applications (OFSAA) Technology Matrix Release 8.1.2.0.0</u>.

#### What should I do for viewing the Log Files at the Debug level for troubleshooting?

By default, the log level is set as **INFO**. You must manually change the log level to **Debug** to view the Log Files in the debug level. Based on your requirements, you can also change the log level to Warn, Error, or Fatal. To view Log Files, follow these steps:

- 1. Navigate to the \$FIC HOME/conf Directory in the APP layer of your OFSAAI installation.
  - Change the priority value to Debug in the RevLog4jConfig.xml File.

#### For example:

```
<root>
<priority value ="debug" />
<appender-ref ref="ConsoleAppender1"/>
</root>
```

• Replace the value of the LOGGERLEVEL Parameter in the DynamicServices.xml File from 20 with 0 (20 is the value for Info and 0 for Debug).

#### **NOTE**

For a Multi-tier Installation, also change the LOGGERLEVEL Value to 0 (Debug) in the DynamicServices.xml and RevLog4jConfig.xml Files, which are present in the \$FIC\_APP\_HOME/conf, \$FIC\_DB\_HOME/conf, and \$FIC\_WEB\_HOME/conf Directories.

- 2. Navigate to the <code>\$FIC\_WEB\_HOME/webroot/conf</code> Directory and change the <code>priority</code> value to <code>Debug</code> in the <code>ExportLog4jConfig.xml</code>, <code>MDBLogger.xml</code>, and <code>PR2Logger.xml</code> Files to view the Log Files at the Debug level for the modules Archive or Restore, Metadata Browser, and RRF, respectively.
- 3. Generate the Application EAR/WAR File and redeploy the application on the configured Web Application Server.
  For more information on generating and deploying the EAR/WAR file, see the *Post-installation* section in the <u>Oracle Financial Services Advanced Analytical Applications Infrastructure</u> Installation Guide Release 8.1.2.0.0.
- **4.** Restart the OFSAAI Services (APP and WEB). For more information, see the *Start the Infrastructure Services* section in the <u>Oracle Financial</u> Services Advanced Analytical Applications Infrastructure Installation Guide Release 8.1.2.0.0.

# **OFSAA Support**

Raise a Service Request (SR) in My Oracle Support (MOS) for queries related to the OFSAA Applications.

## **Send Us Your Comments**

Oracle welcomes your comments and suggestions on the quality and usefulness of this publication. Your input is an important part of the information used for revision.

- Did you find any errors?
- Is the information clearly presented?
- Do you need more information? If so, where?
- Are the examples correct? Do you need more examples?
- What features did you like most about this manual?

If you find any errors or have any other suggestions for improvement, indicate the title and part number of the documentation along with the chapter/section/page number (if available) and contact the Oracle Support.

Before sending us your comments, you might like to ensure that you have the latest version of the document wherein any of your concerns have already been addressed. You can access My Oracle Support site that has all the revised/recently released documents.

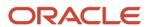